# **24.11.2020 r. wtorek kl. 4a**

### **historia**

# **lekcja online - TEAMS**

Temat: Bolesław Chrobry – pierwszy król Polski – Teams Zapoznaj się z informacjami z podręcznika ze str. 44 – 46 Przepisz do zeszytu notatkę:

- 1. Działalność biskupa Wojciecha, pierwszego męczennika, został kanonizowany.
- 2. Bolesław Chrobry budował grody
- 3. Powiększył terytorium państwa.
- 4. Zjazd Gnieźnieński- 1000 r.
	- Przybycie Ottona III
- Cesarz wyraził zgodę na koronację Bolesława Chrobrego
- 5. Koronacja Bolesława Chrobrego 1025 r.

Aby lepiej zrozumieć temat proponuję Wam obejrzenie filmiku.

<https://youtu.be/V5o5-S9DWTs>

Nie wysyłaj prac.

### **technika**

Temat: Wypadki na drogach.

Zapoznaj się z informacjami z podręcznika ze str. 22 – 24. Na podstawie zdobytych wiadomości wykonaj ćw. 4 i 5 ze str. 24

# **język polski**

Temat: Pisownia wielką literą – imiona, nazwiska, tytuły

*NOWE Słowa na start!,* rozdział 2. *Szkolne radości, szkolne smutki*, s. 71–73

- pisownia wyrazów wielkimi literami
- pisownia tytułów książek
- zasady pisowni wielką literą imion, nazwisk, przydomków
- zasady pisowni wielką literą tytułów książek, filmów, programów, dzieł sztuki

Wykonaj ćwiczenia 4, 5, 6 z podręcznika s.72-73. Dla chętnych: napisz w kolejności alfabetycznej imiona dzieci z Twojej klasy.

# **informatyka**

**Temat**: W sieci. Wstęp do internetu.

- 1. Przeczytaj informacje w podręczniku na s. 50 55.
- 2. Wykonaj ćwiczenie:
	- napisz w programie Word "Korzyści z internetu"
	- Word bezpłatny jest na stronie office.com login i hasło jak do Teams po lewej stronie ikona programu Word
	- informacje w czterech ramkach to punkty 1, 2, 3,4
	- informacje z ramek zapisz a), b), c) ….
	- czcionka Times Roman 12, każdy punkt innym kolorem, odstęp między wierszami 1,5
	- wzór (przepisujemy wszystko ze s. 54 w podręczniku):
		- 1. Możesz
			- a) poczty
			- b) komunikatorów
		- 2. Możesz
		- 3. Możesz
		- 4. Po
- 3. Prześlij pracę do 27.11.2020 r. na Teams (folder prace uczniów 24.11.2020 nazwa pliku imię i pierwsza litera nazwiska) lub email [hzagrodnik@sp22sosnowiec.onmicrosoft.com](mailto:hzagrodnik@sp22sosnowiec.onmicrosoft.com)

Jak numerować automatycznie – przypomnienie wiadomości.

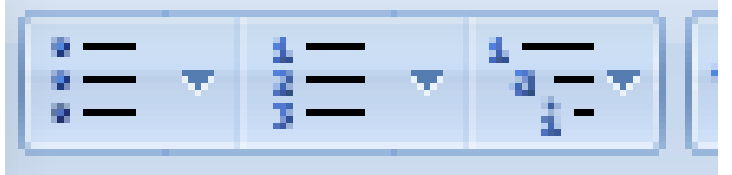

Musimy najechać kursorem na strzałkę i wybrać numerację.

Pozdrawiam H. Zagrodnik

### **wychowanie fizyczne**

Temat: Ćwiczenia na drabince w domu.

<https://www.youtube.com/watch?v=qHobgNEjrrQ>